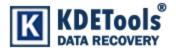

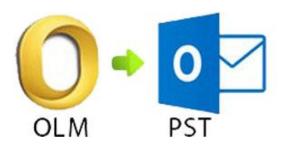

## **KDETools OLM to PST Converter**

## **Step to Install**

1. When Opening Dialog Box Appears Click Save File.

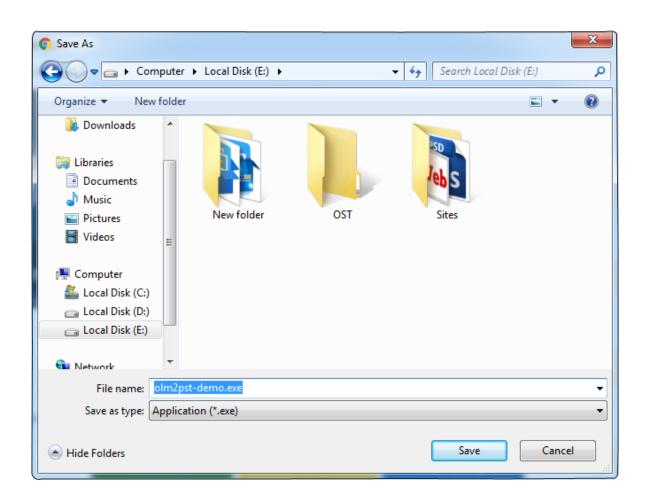

## 2. When Downloads Windows Appears open a file in a folder.

 $\times$ 

 olm2pst-demo.exe

 http://www.olm-converter.com/dl/olm2pst-demo.exe

 Show in folder

## 3. When Security Warning Dialog Box Appears, Click Run.

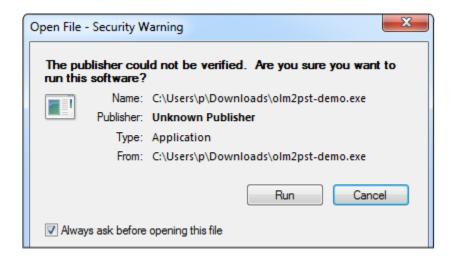

| System Requirements: |   |                                                                                               |
|----------------------|---|-----------------------------------------------------------------------------------------------|
| Support              | : | Windows 2000, 2003, 2008, XP, Vista, Windows 7/8/8.1, 2008/2012, Windows 10 (32-bit & 64-bit) |
| Processor            | : | 1 GHz processor (2.4 GHz is recommended)                                                      |
| RAM                  | : | 500 MB of RAM (1 GB is recommended)                                                           |
| Hard Disk Space      | : | Minimum 100 MB for installation is required                                                   |
| Hard Disk Space      | : | Minimum 100 MB for installation is required                                                   |